## **Excelの「コピー」 ワザ3選**

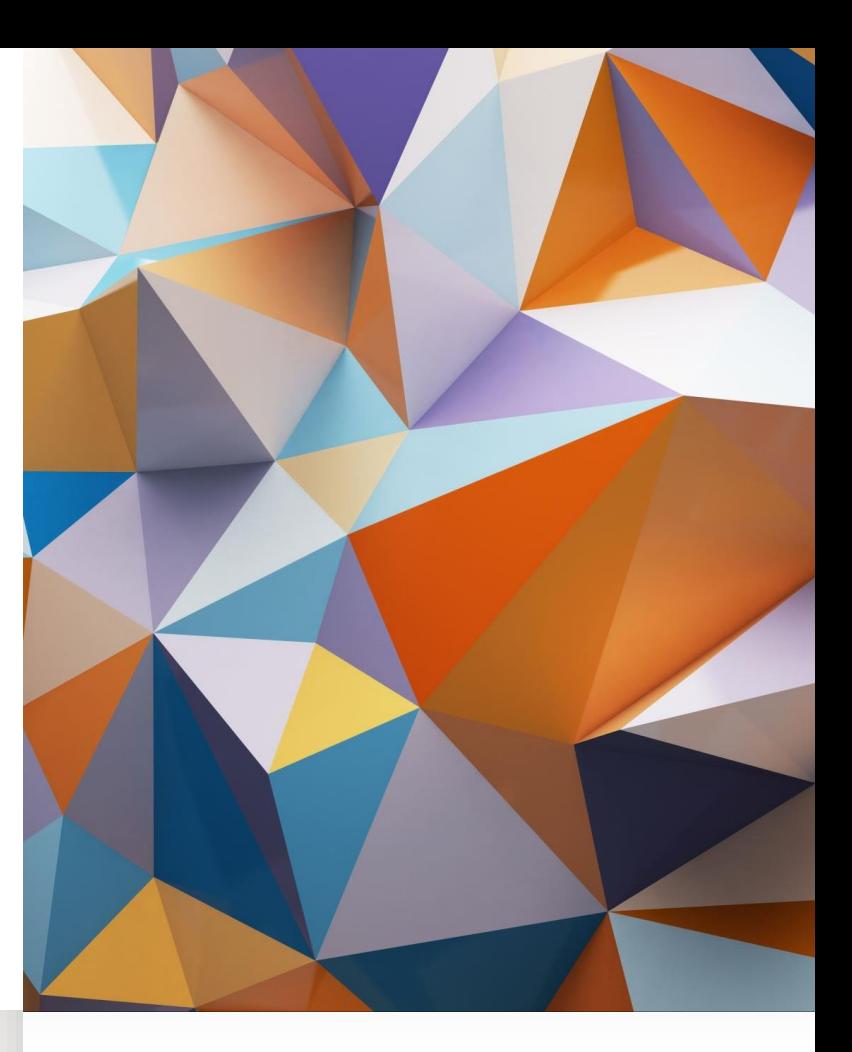

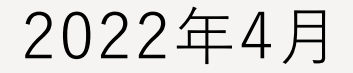

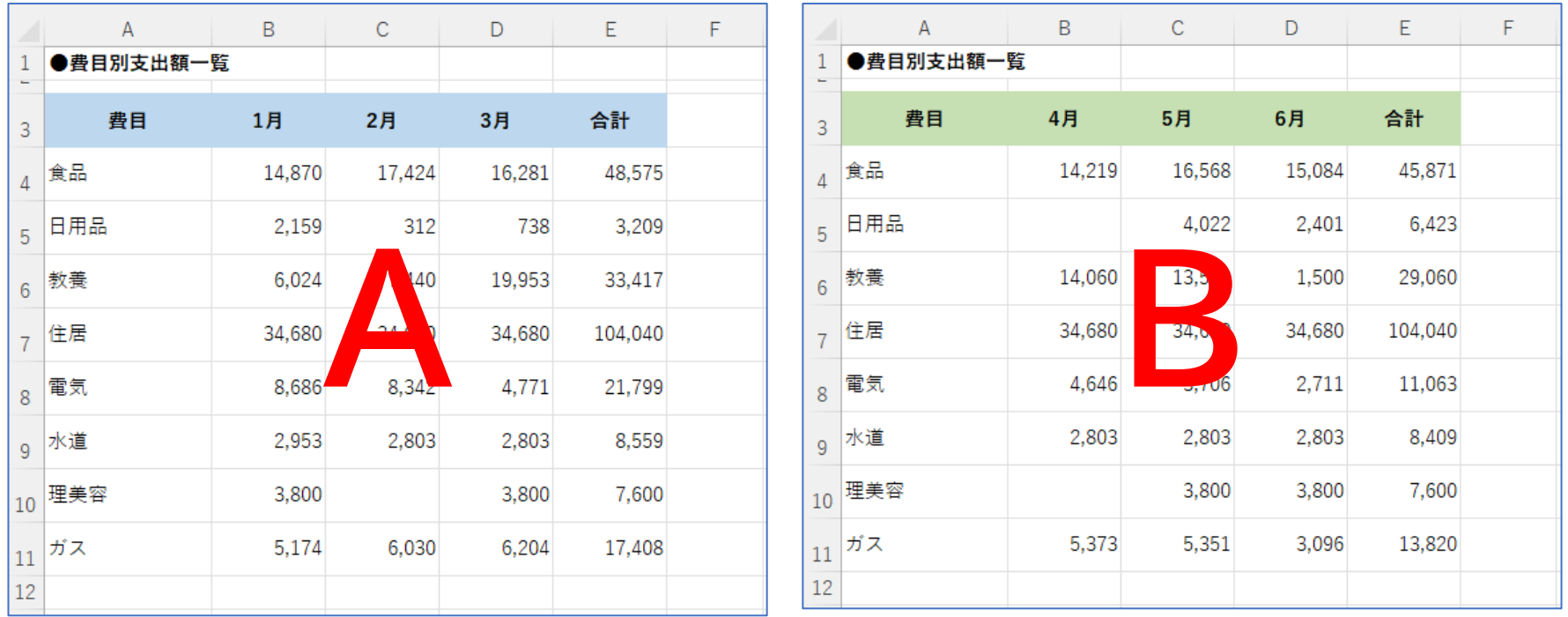

上のようなA、B二つのシートに分かれているデータをひとつにまとめて、 1月から6月までひとつのシートにする手順を通じてエクセルのデータの コピー機能の特性を知っておきましょう。

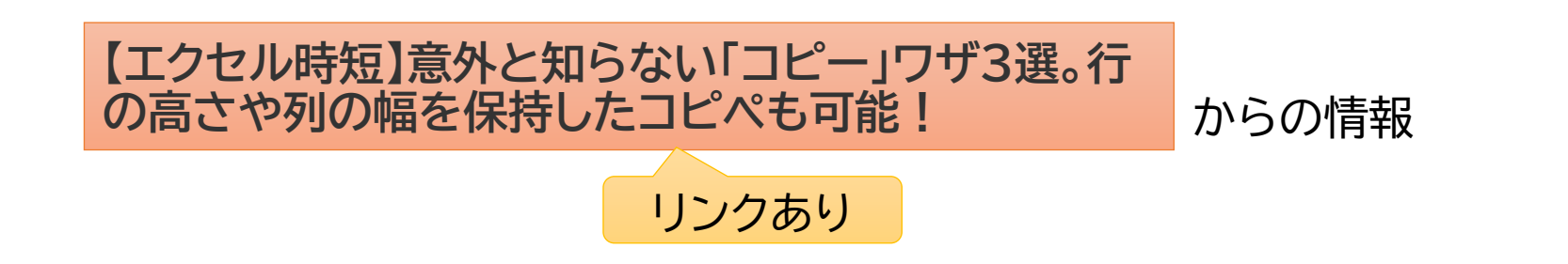

## 通常のコピーでは、せっかく設定した書式が標準設定に戻ってしまう。

6,030

5,174

6,204

17,408

 $\overline{3}$ 

 $\overline{4}$ 

E 5

閉  $6\phantom{1}6$ 

伯

理 10

!ガス

8

 $9\,$ 

## 範囲選択してコピーし 別なシートに貼り付ける

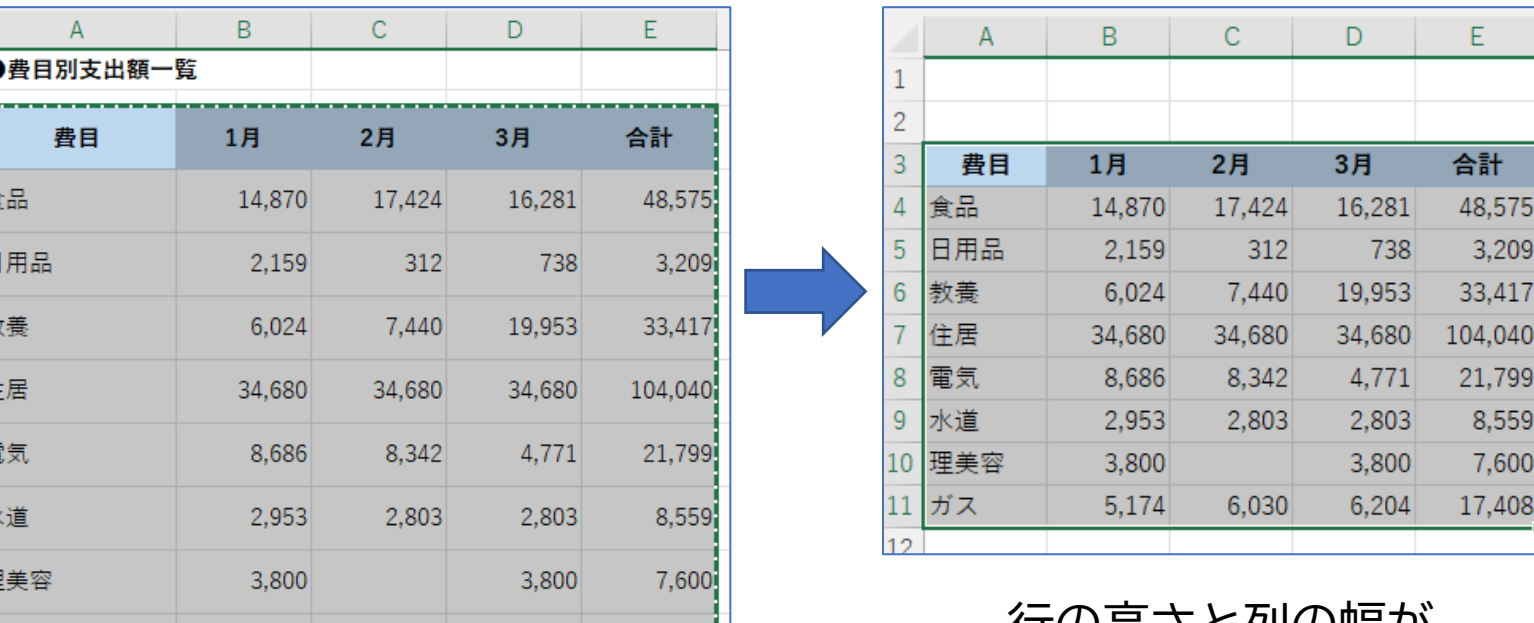

行の高さと列の幅が 変わってしまう。

① シート全体を選択して、新しいシートにコピーすれば設定した書式 を保持したままコピーできる。

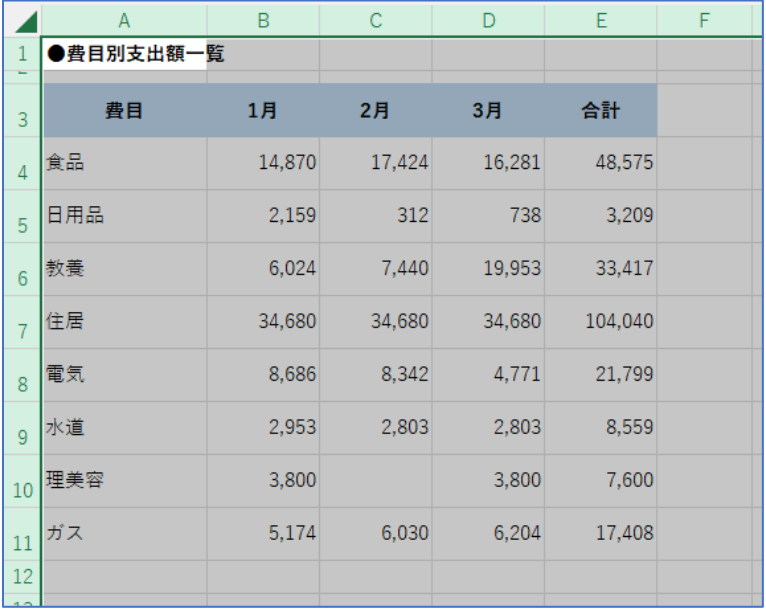

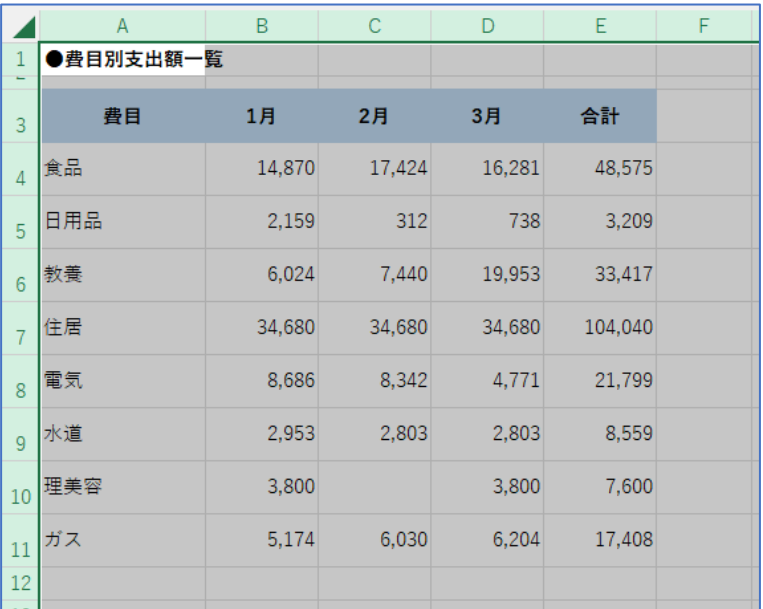

② シートをコピーして新たなシートを作ることにより、①と同じ結果 を得ることができる。 挿入先(B):

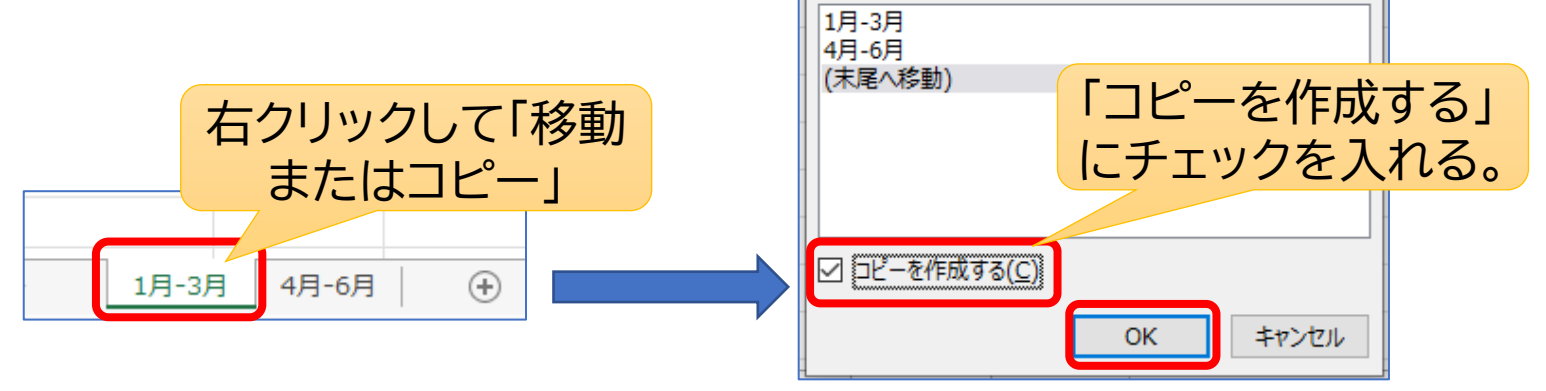

③ コピーしたセルを挿入する。

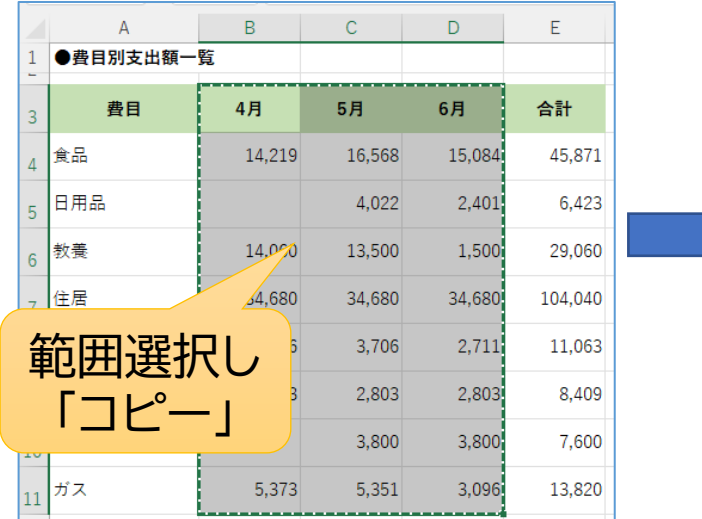

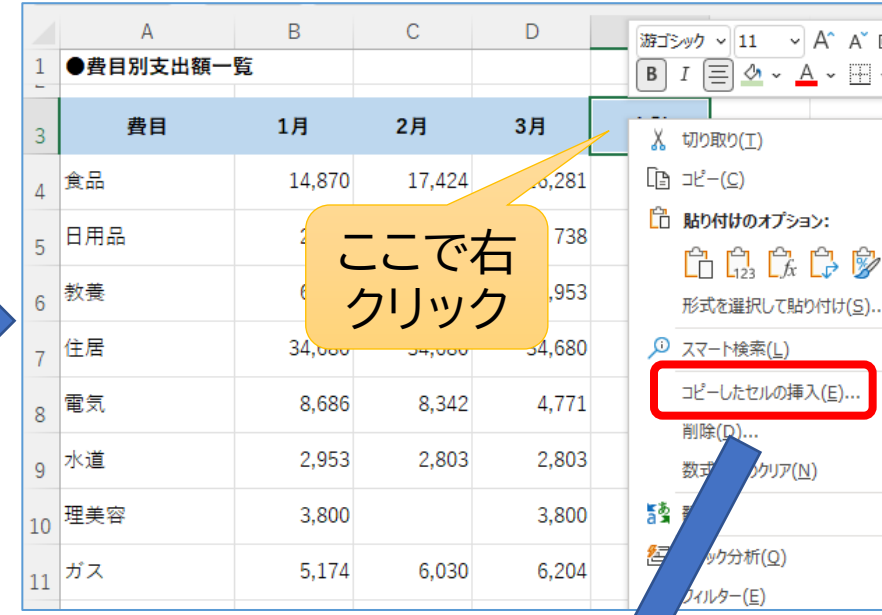

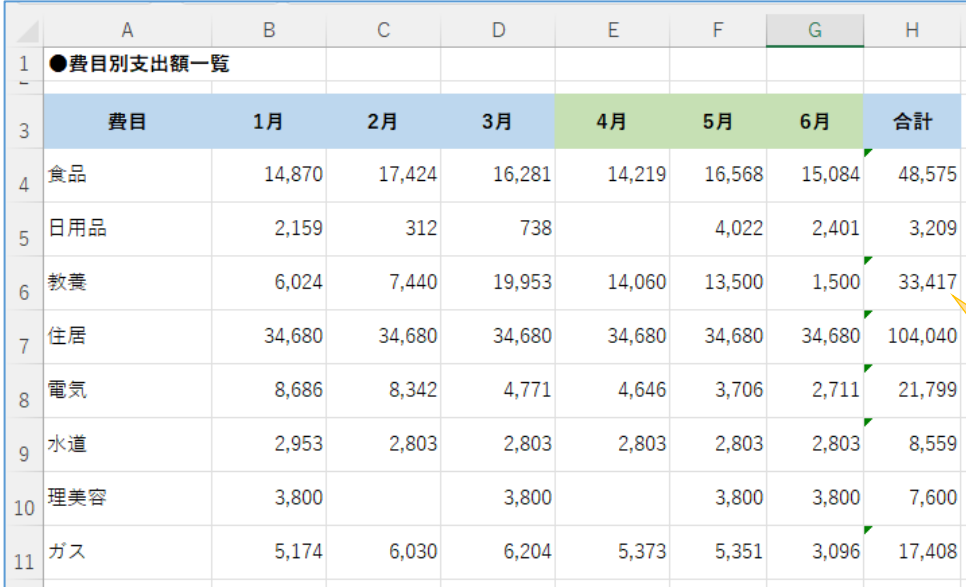

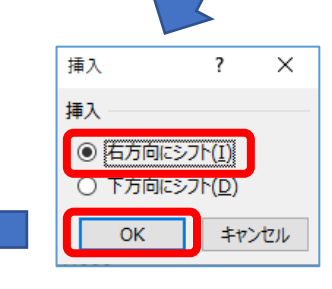

セルはうまくコピーし挿 入できたが、「合計」の 数式が適切ではないの で修正する。

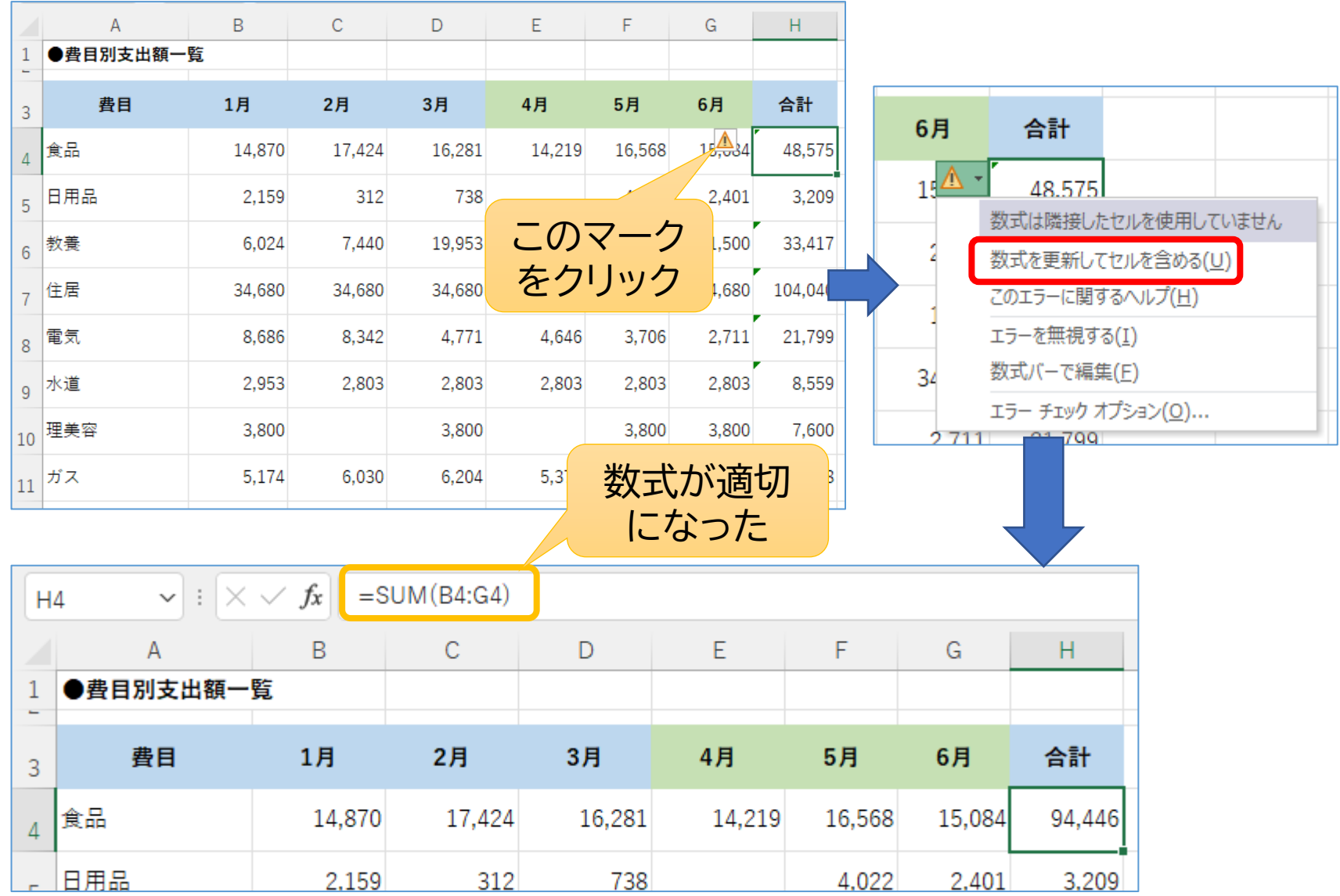